# **[Modyfikacja procesu](https://pomoc.comarch.pl/altum/documentation/okno-tworzenia-edycji-procesow/)**

Po utworzeniu nowego procesu lub otwarciu istniejącego procesu do edycji, wyświetlone zostaje okno umożliwiające jego modyfikację. Na zakładce *Edytor procesów* można budować schemat blokowy procesu dodając odpowiednie aktywności za pomocą metody *drag and drop.*

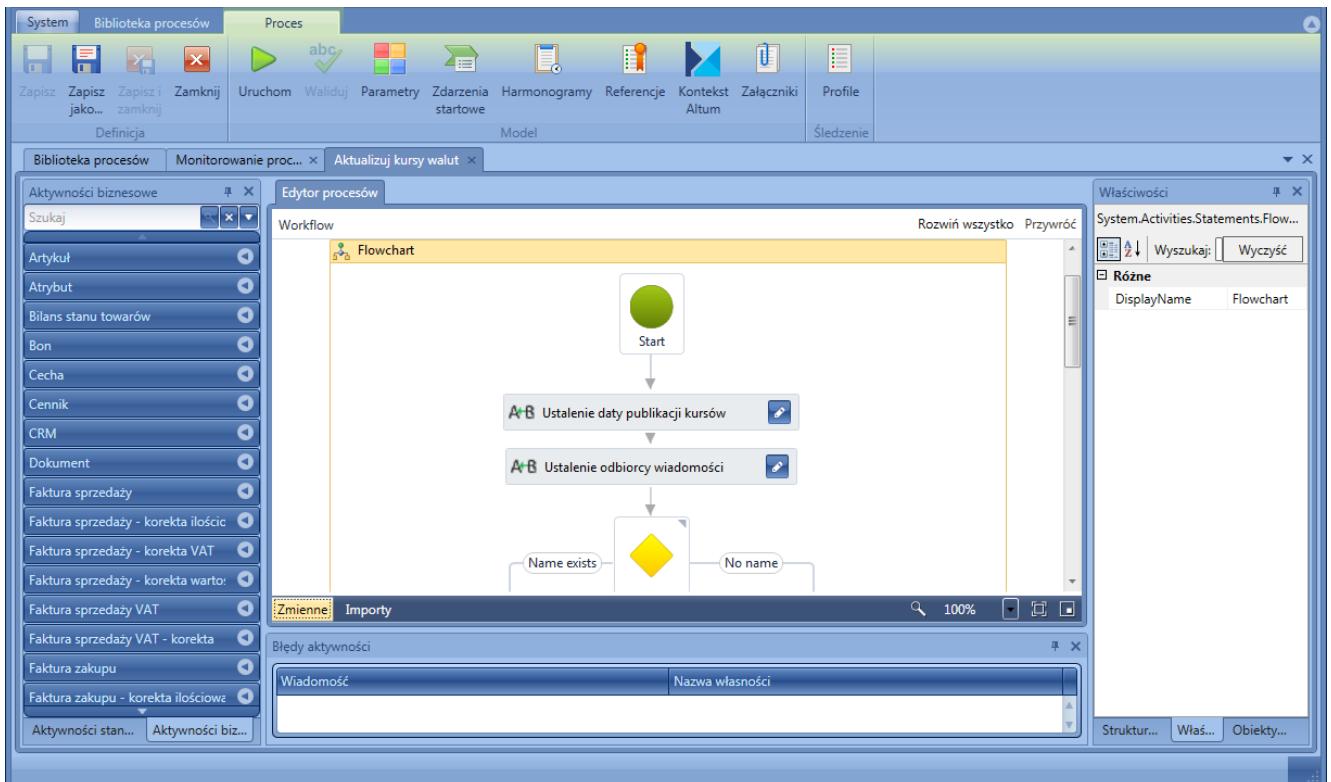

Okno edycji procesu

Po prawej stronie okna znajduje się lista aktywności. Użytkownik ma do wyboru aktywności standardowe i biznesowe. Aktywności standardowe zostały szczegółowo opisane w kategorii *[Wybrane aktywności standardowe](https://pomoc.comarch.pl/altum/documentation/bpm/wybrane-aktywnosci-standardowe/)*.

## **Zmienne i importy**

Poniżej obszaru roboczego (zakładka *Edytor procesów*) znajdują się przyciski [**Zmienne**] i [**Importy**]. Z tego poziomu można zarządzać zmiennymi użytymi w procesie, tworzyć nowe i usuwać istniejące. Istnieje też możliwość wyboru typu zmiennej, zakresu jej widoczności oraz określenia wartości domyślnej.

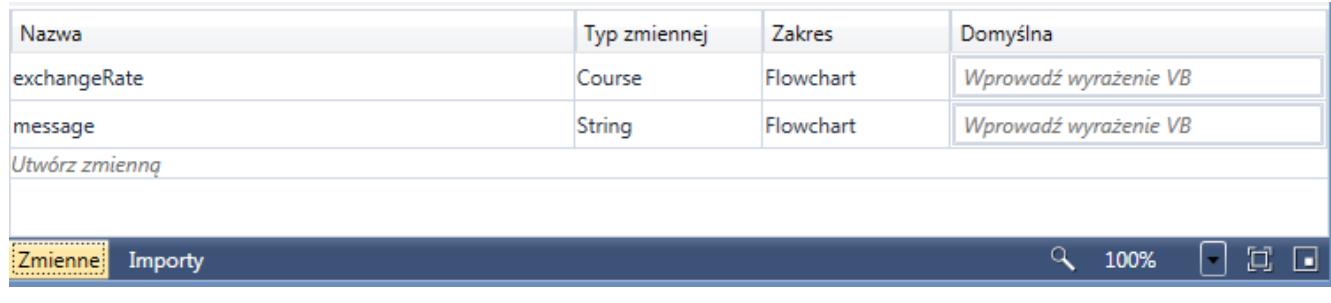

Zmienne w procesie

#### Przykład

Proces składa się z aktywności *Flowchart*, wewnątrz której znajdują się dwie sekwencje *SEQ1* i *SEQ2*. Zmienna zdefiniowana dla zakresu sekwencji *SEQ1* nie będzie widoczna dla sekwencji *SEQ2* oraz dla schematu blokowego *Flowchart*.

Zmienna zdefiniowana dla zakresu *Flowchart* będzie widoczna dla wszystkich elementów procesu, ponieważ zmienne są widoczne dla danej aktywności oraz elementów podrzędnych.

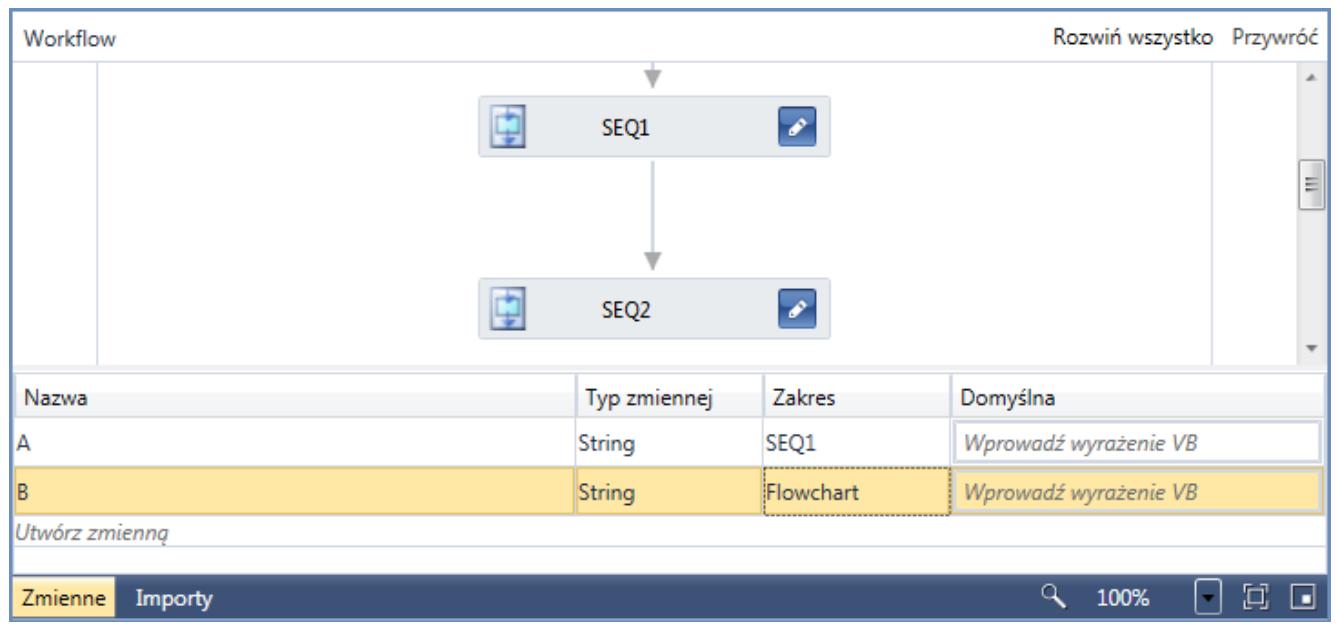

Przykład zasięgu zmiennych w procesie

W zakładce *Importy* znajdują się zaimportowane przestrzenie nazw. Lista zawiera standardowe referencje oraz te zaimportowane przez użytkownika. Dodawanie nowych przestrzeni nazw zostało opisane w artykule *[Referencje](https://pomoc.comarch.pl/altum/documentation/bpm/praca-z-procesem/referencje/)*.

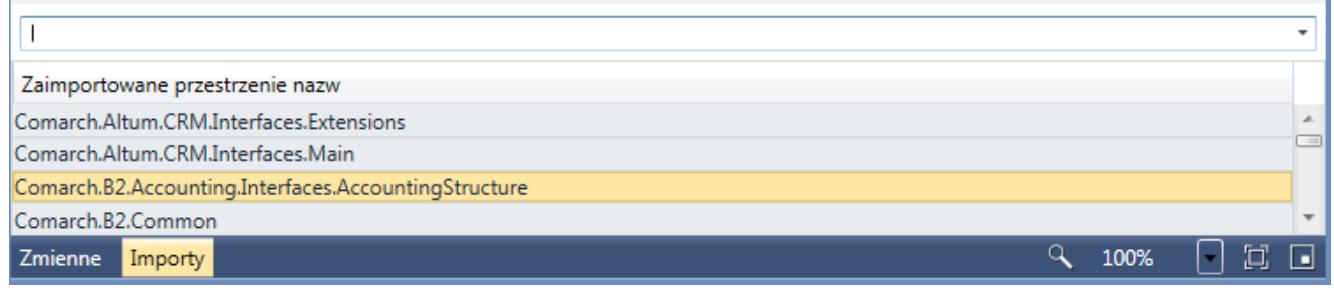

Importy w procesie

## **Błędy aktywności**

Poniżej znajduje się sekcja *Błędy aktywności*. Są to komunikaty o błędnie skonfigurowanych aktywnościach. Komunikat zawiera informacje o miejscu i przyczynie błędu. Jeżeli błąd dotyczy aktywności, po kliknięciu na wiadomość użytkownik zostanie przeniesiony do tej aktywności. Wiadomości są generowane na podstawie błędów identyfikowanych przez walidator, który weryfikuje poprawność użytych aktywności.

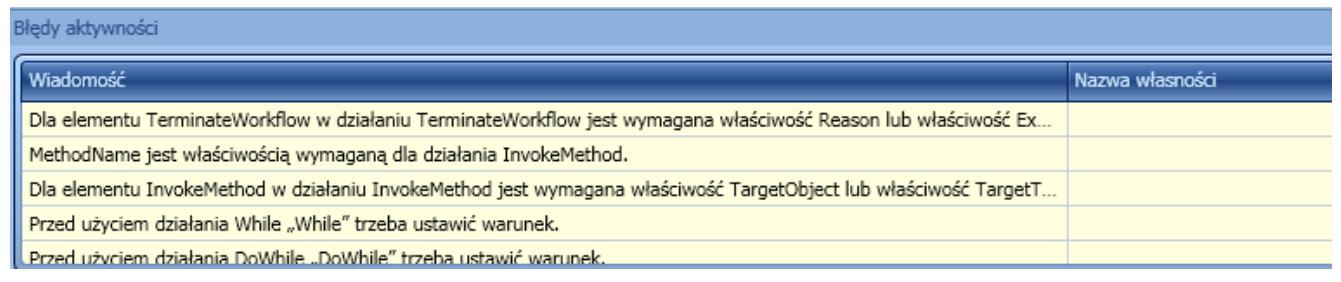

#### Błędy aktywności

Uwaga Zapisanie procesu nie jest możliwe, jeżeli istnieją błędy aktywności.

## **Struktura, właściwości i obiekty biznesowe**

Sekcja po prawej stronie przedstawia dodatkowe informacje na temat procesu. W zakładce *Struktura procesu* znajdują się wszystkie aktywności użyte w procesie ułożone w strukturę

#### drzewa.

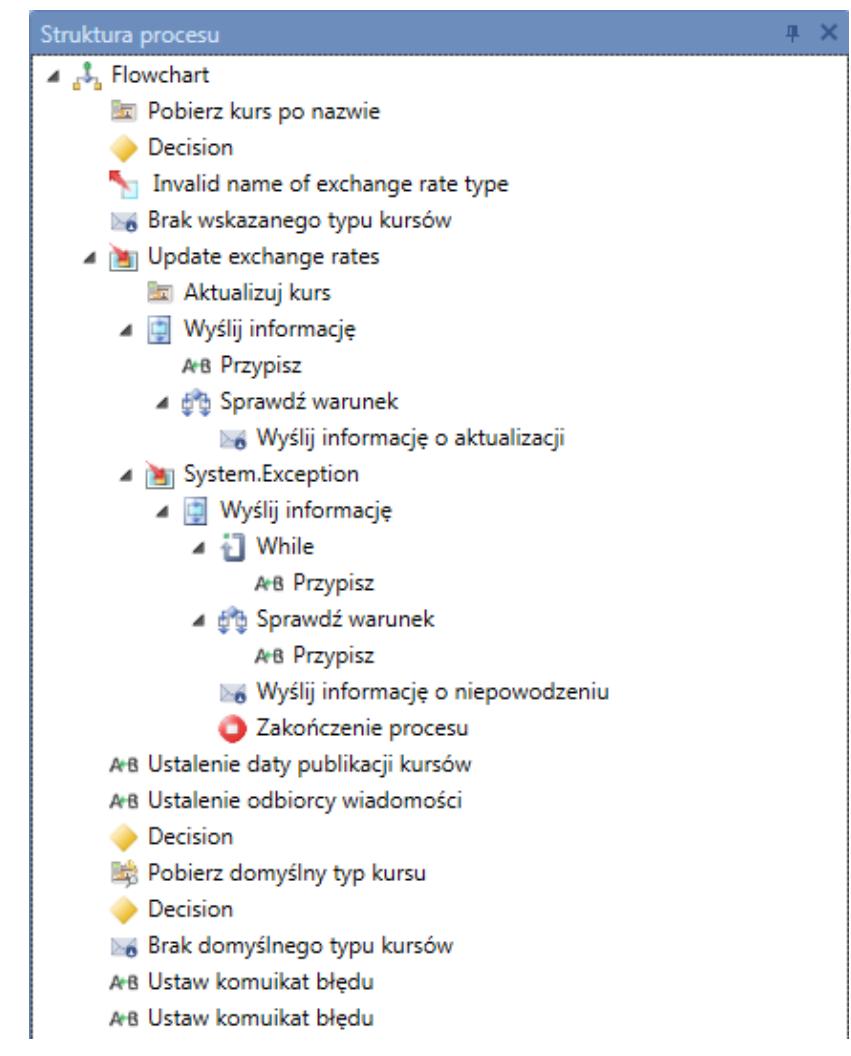

Struktura procesu

W zakładce *Właściwości* istnieje możliwość modyfikacji parametrów wybranej aktywności. Lista właściwości działa kontekstowo, to znaczy wyświetlana jest w zależności od zaznaczonej aktywności w obszarze roboczym.

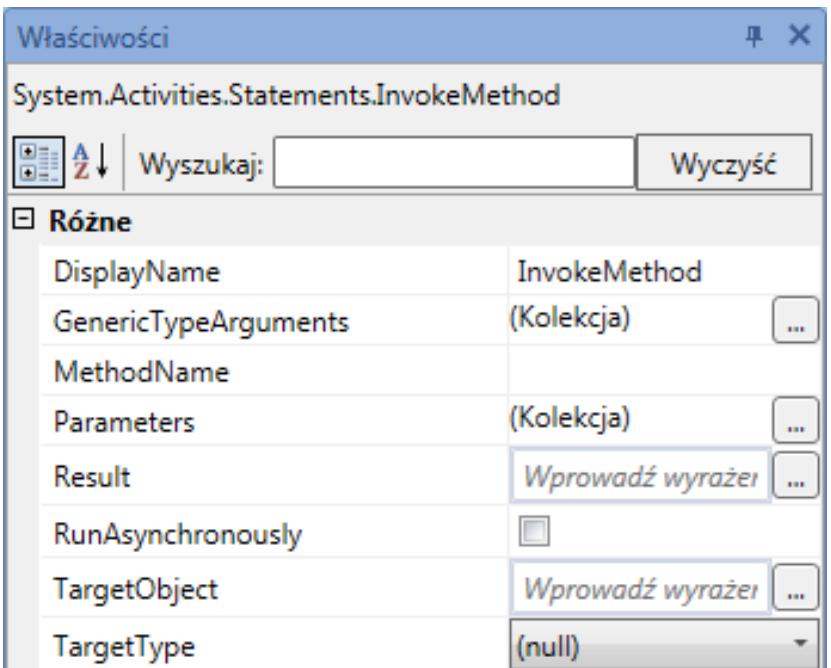

Lista właściwości aktywności

Zakładka *Obiekty biznesowe* przedstawia widok zaawansowany struktury procesu. Zawiera wszystkie metody i zdarzenia, które są dostępne w procesie.

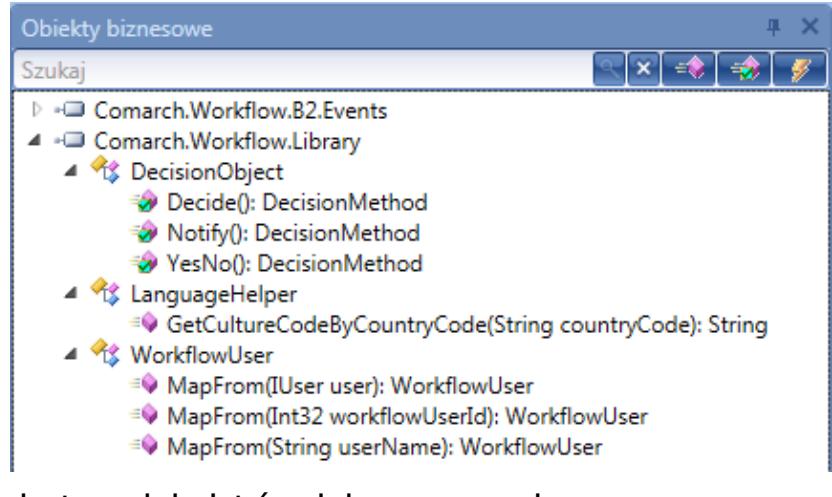

Lista obiektów biznesowych